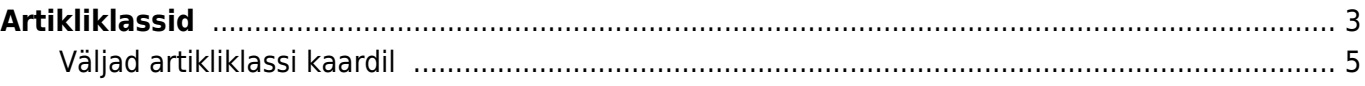

# <span id="page-2-0"></span>**Artikliklassid**

# Seadistused > Müügi seadistused > Artikliklassid

Artikliklass on väli artiklikaardil. Selle alusel saab artikleid jagada ettevõtte jaoks sobivatesse gruppidesse, et selle järgi teha aruannetest päringuid ja vaadata tulemusi kokku. Artikliklassi kaardil on olulised väljad, mille täitmine lihtsustab nii uute artiklite loomist kui ka müügi-, lao ja ostudokumentide vormistamist.

Γ

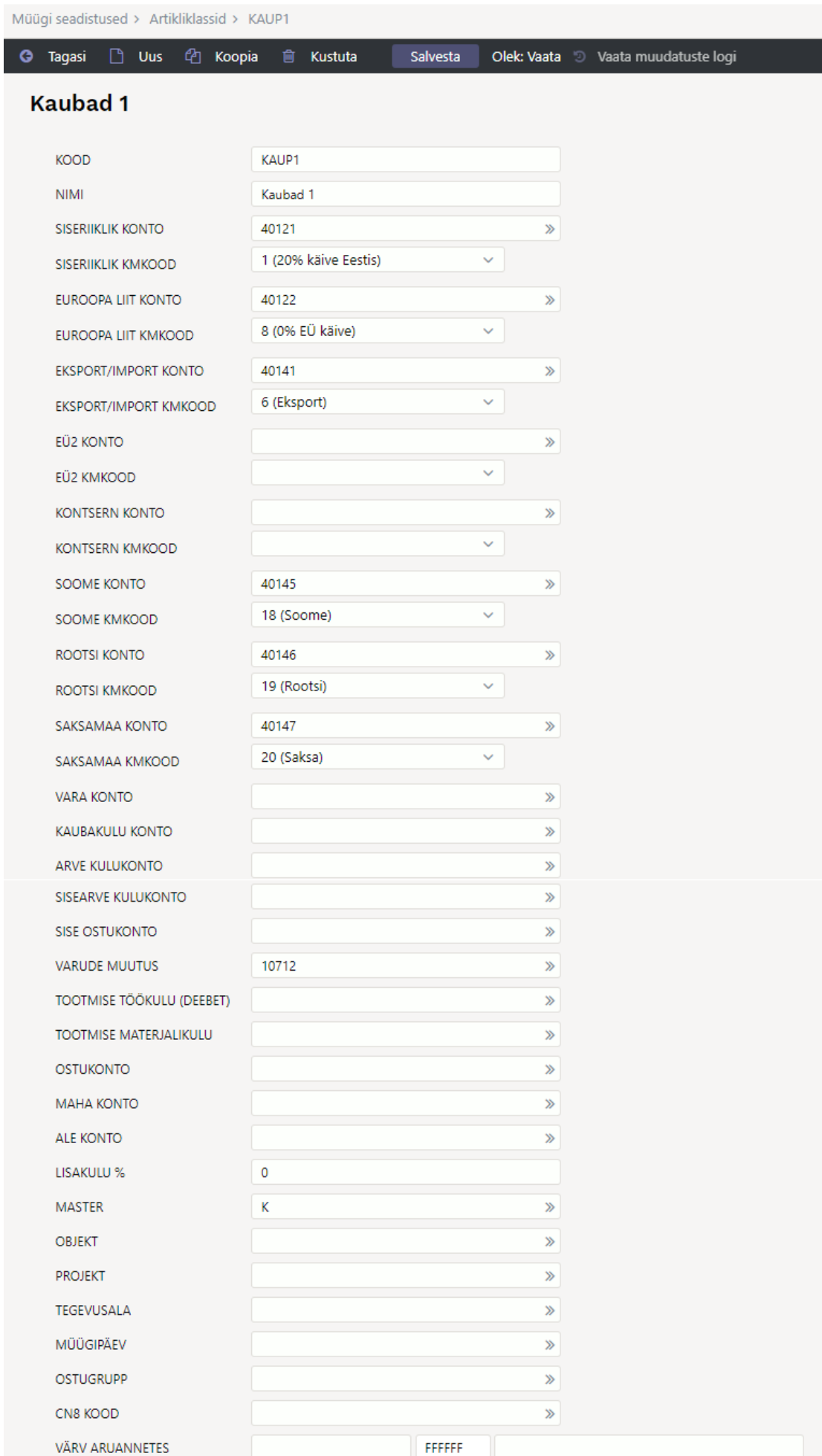

VÄRV ARUANNETES

# <span id="page-4-0"></span>**Väljad artikliklassi kaardil**

#### **Kood**

Artikliklassi kood, mis tuleks välja mõelda. Kasutada võib olla lühendit nimest või numbreid. Kuna paljudes aruannetes on näha pigem klassi kood, siis lühend on informatiivsem ja ka meeldejäävam. Koodis ei ole soovitav kasutada täpitähti.

#### **Nimi**

Artikliklassi nimetus.

## **Müügitulu kontod ja käibemaksukoodid**

Väljadel, mis jäävad nime ja vara konto väljade vahele, kirjeldatakse erinevatele käibemaksu maadele vastavad müügitulu kontod ja käibemaksukoodid.

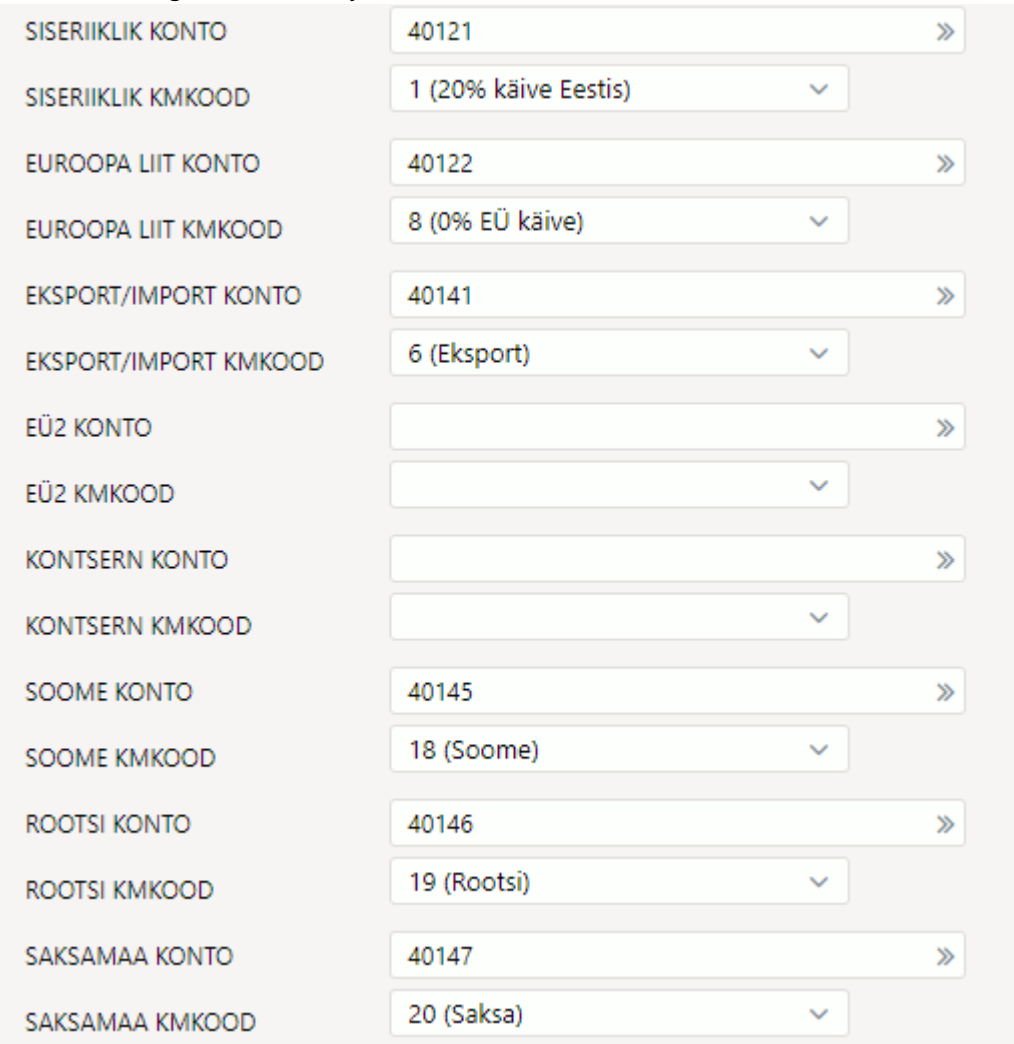

Siia plokki näidatakse kõik 'Raamatu seadistused' alla loodud 'Käibemaksumaad':

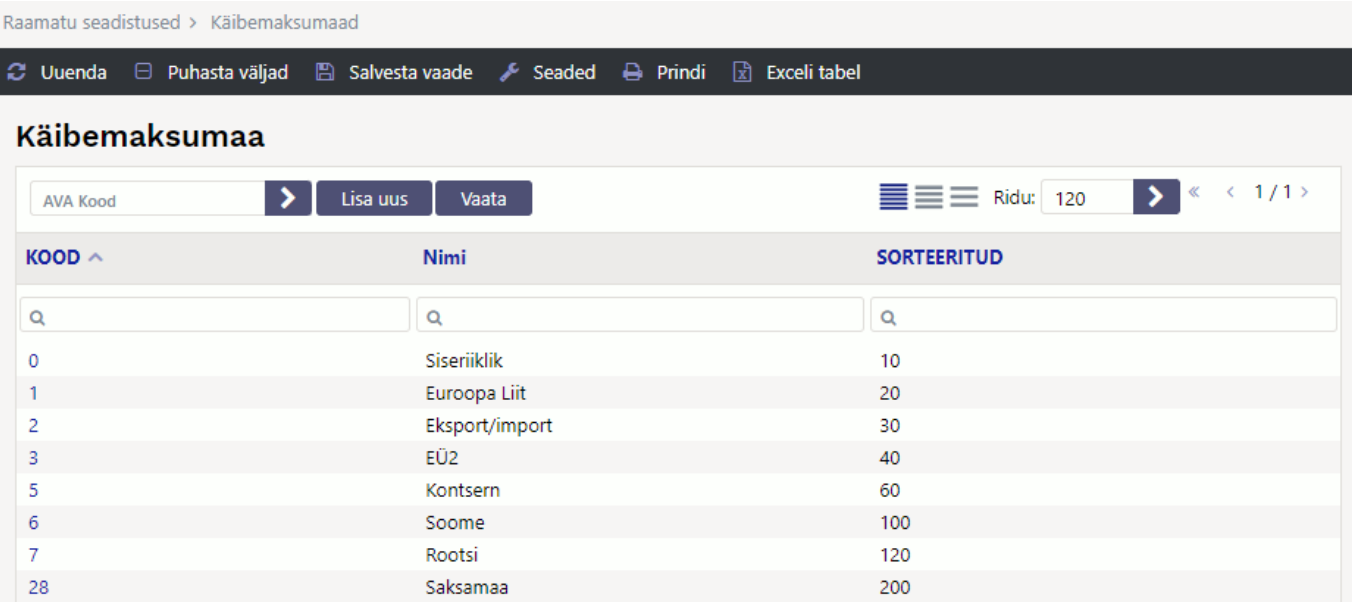

Müügitulu kontod ei pea olema täidetud, sest vaikimisi võetakse see süsteemiseadistustest ja selle tulemusel kajastatakse kogu müügitulu ühel kontol:

Arve kreedit

40121  $\gg$ 

Kui aga on soov erinevate maade või klasside kohta näha tulu kasumiaruandes erinevatel ridadel, siis tuleks müügitulu kontod artikliklassidel täita.

Käibemaksukoodi väli aga peab olema täidetud. Selle puudumisel ei saa müügiarvet kinnitada. Käibemaksukoodid on riigiti erinevad ja täita tuleb need, millistesse maadesse ettevõte kaupa/teenuseid müüb. Vajadusel tuleb käibemaksumaid juurde luua.

 Nii müügitulu kontod kui käibemaksukoodid on olemas ka artiklikaardil ja kui seal on täidetud, siis võidavad artiklikaardil olevad artikliklassi omasid.

Et müügidokumendile leitaks õige müügitulu konto ja käibemaksukood, peab kliendikaardil olema täidetud käibemaksumaa (see asetub kliendiga dokumendile ja seda saab ka dokumendil vahetada). Vastavalt müügidokumendil olevale käibemaksumaale leitakse artikli asetamisel artiklilt või artikliklassilt sellele maale vastav müügitulu konto ja käibemaksukood.

Näide: Arvele asetatakse klient, kelle KM maa väli on Saksamaa. Artikli asetamisel leitakse arve reale konto ja käibemaksukood (KMK) artikliklassi Saksamaa ridadelt.

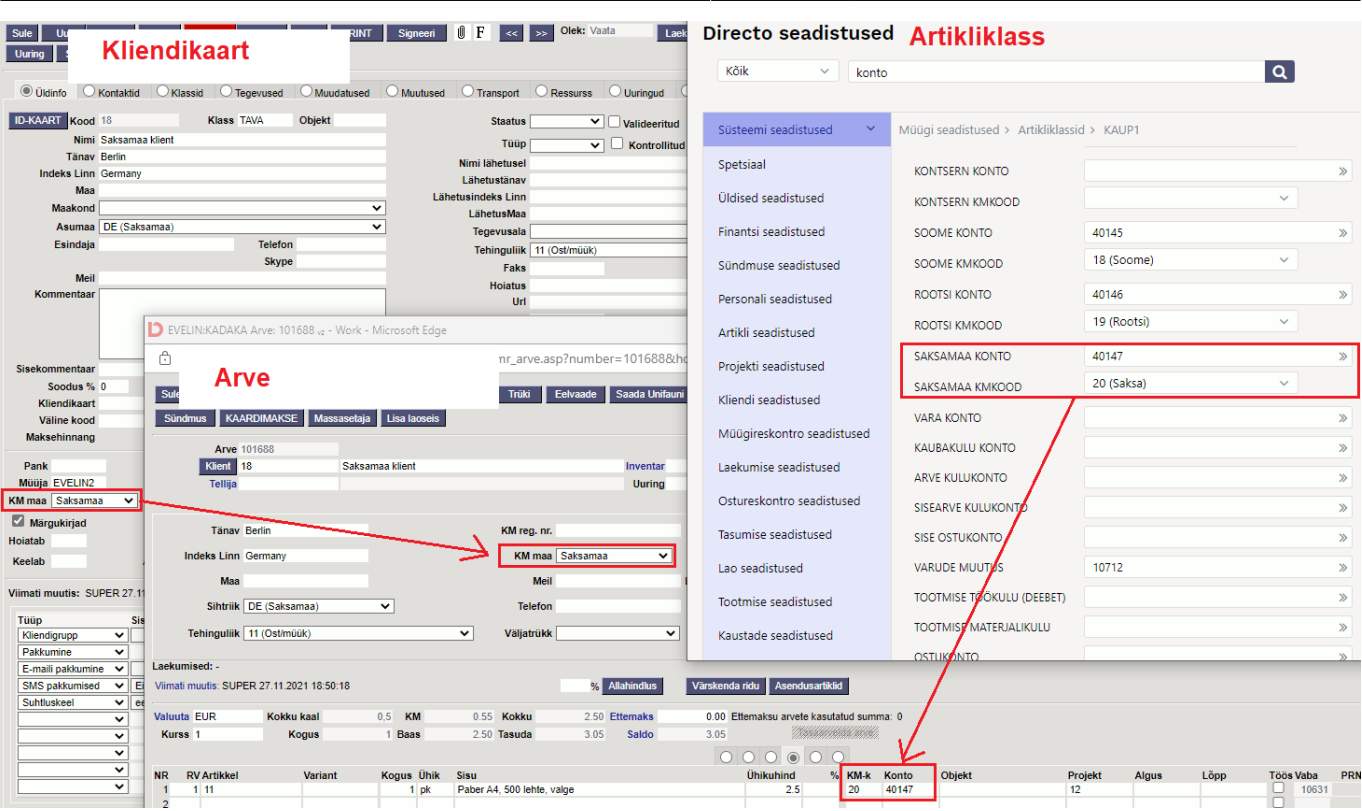

#### **Vara konto**

Kauba sissetulekuga lattu võtmisel liigub kaup määratud kontole, kauba müümisel väheneb vara konto saldo (müügiarve, lähetus). Kontot kasutatakse ka tootmistellimuse kandel, kus konto saldo kas suureneb või väheneb vastavalt tootmise dokumendi sisule.

Kui see on täitmata, siis leitakse vara konto laokaardilt väljalt 'Konto':

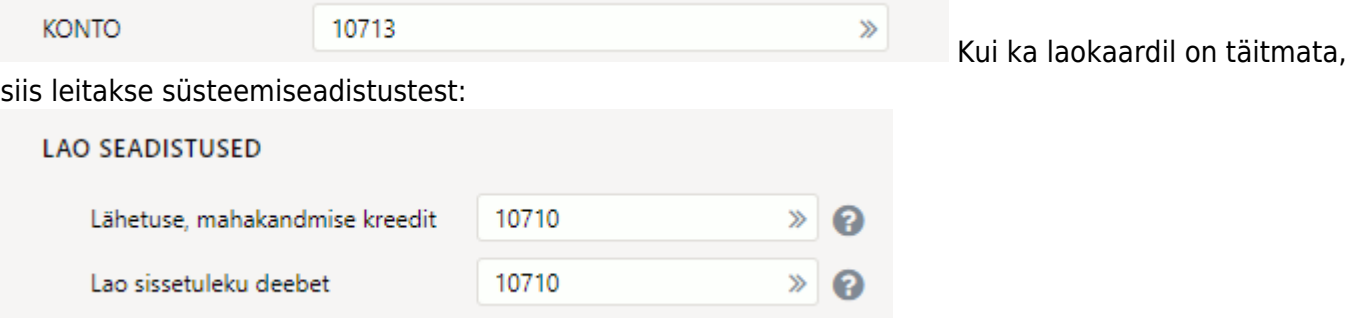

#### **Kaubakulu konto**

Kauba kulukonto lähetuse, kauba tagastuse ja ladu muutva arve kandesse. Ladu muutva arve puhul kasutatakse seda kontot juhul kui 'Arve kulukonto' pole täidetud.

Kui artikliklassil on väli täitmata, siis kasutatakse süsteemiseadistust:

Lähetuse deebet 50511  $\gg$ 

NB! Artikliklassi kulukontot võidab artikli kulukonto:

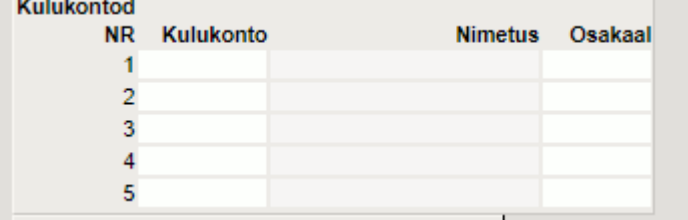

#### **Arve kulukonto**

 $\gg$ 

Ladu muutva müügiarve kauba kulukonto. Kui see on täitmata, siis kasutatakse ka arve puhul ülalmainitud 'Kaubakulu kontot'.

Süsteemiseadistustes vastab sellele:

Arve kaubakulu

Süsteemiseadistust kasutatakse vaid juhul kui

artikliklassil on täitmata nii 'Arve kulukonto' kui ka 'Kaubakulu konto'.

#### **Sisearve kulukonto**

Kui tasumistingimus on Sisearve tüübiga, siis kasutatakse sisearve kulukontot müügiarve kandel (kaubakulu väärtuses). Kui see konto on täitmata, siis 'Arve kulukonto', selle puudumisel 'Kaubakulu konto'. Kõige lõpuks leitakse süsteemiseadetest 'Lähetuse deebet'.

#### **Sisearve ostukonto**

Antud kontoga tekib sisearve kinnitamisel loodava ostuarve vastav rida. Töötab koos süsteemiseadistusega:

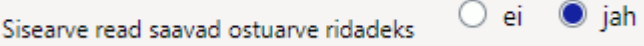

Sama väli on ka artiklikaardil ja sel juhul eelistatakse artikli oma. Kui pole täidetud ei klassil ega artiklil, siis kasutatakse artikli ostukontot või artikliklassi ostukontot.

#### **Varude muutus**

Tootmistellimusel toote maksumus kokku (kaubakulu). Selle puudumisel artikliklassil kasutatakse süsteemiseadistust:

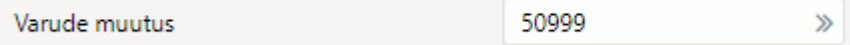

## **Tootmise töökulu (deebet)**

Tootmistellimusel teenustüüpi artiklite maksumus (näiteks: tööde maksumus, üldkulu, lisakulu, transport). Artikliklasse teha nii palju kui mitmele erinevale kontole soovitakse kulusid jaotada. Selle puudumisel artikliklassil kasutatakse süsteemiseadistust:

Tootmise töökulu (deebet) 50512

## **Tootmise materjalikulu**

Tootmise kandel kauba tootmiseks kulunud materjali (tooraine) kulukonto. Selle puudumisel artikliklassil kasutatakse süsteemiseadistust:

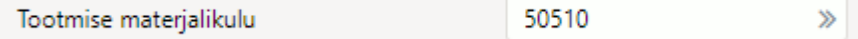

## **Ostukonto**

Ostuarvele artikli asetamisel asetatakse reale vastav ostukonto. Eelistatakse artiklikaardil olevat ostukontot, kui see on täidetud.

## **Maha konto**

Konto asetub mahakandmise dokumendi reale artikli asetamisel artikliklassilt ja see läheb kinnitamisel ka kandesse.

50517

Selle puudumisel artikliklassil kasutatakse süsteemiseadistust:

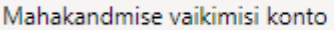

Juhul kui nii klassil kui süsteemiseadetes on 'Maha konto' täitmata, siis on võimalik kasutada ka 'Kaubakulu kontot':

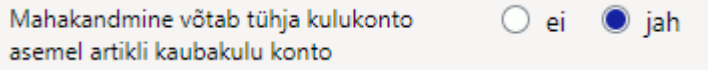

Maha kontot kasutab ka inventuur, juhul kui süsteemiseadistus nii ütleb:

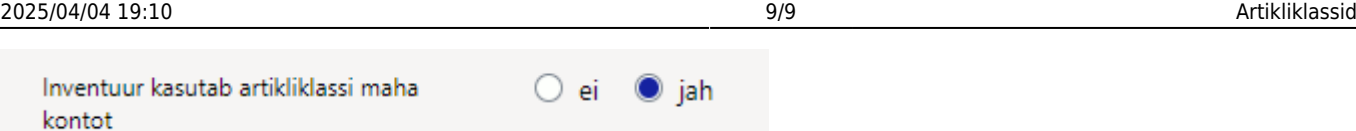

#### **Ale konto**

Allahindlusprotsendi olemasolul müügiarvel kantakse soodustuse summa sellele kontole. Kuna vastav väli on ka artiklikaardil, siis võidab artikli oma, kui on täidetud.

**Artiklikoodide automaatne genereerimine** Directos on võimalik artiklikoode genereerida vastavalt klassile. See tähendab, et artikliklassi(de)le saab seadistada seeria prefiksit ja pikkust koodi automaatseks genereerimiseks. Sel juhul alustatakse uue artikli loomist klassi märkimisega. Kui on soov, et kõikide klasside puhul kehtiks sama reegel, siis tuleleb sama prefiksit ja pikkust kasutada kõigil klassidel..

Antud näite puhul tekiks artiklikood F0001:

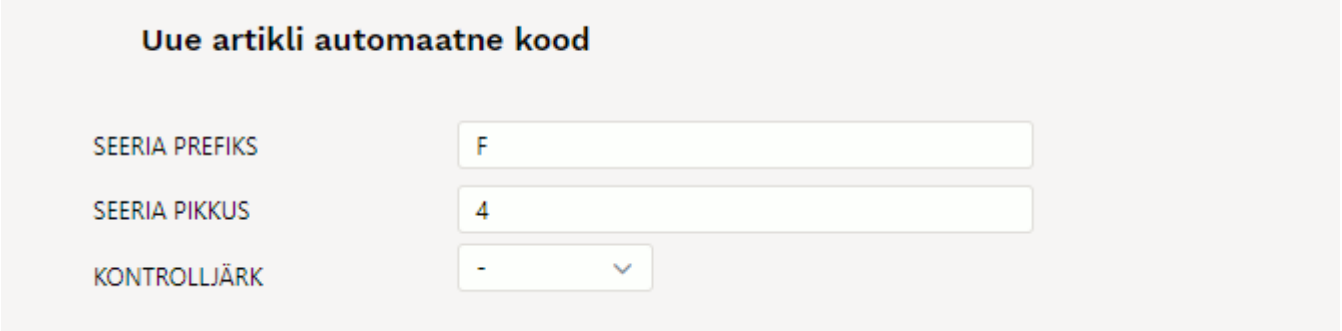

Artiklikaart on [kujundatav](https://wiki.directo.ee/et/kujundatav_kaart)

From: <https://wiki.directo.ee/> - **Directo Help**

Permanent link: **<https://wiki.directo.ee/et/aklassid?rev=1638093167>**

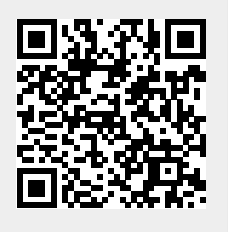

Last update: **2021/11/28 11:52**